## **DGS-1510 Series Firmware Release Notes**

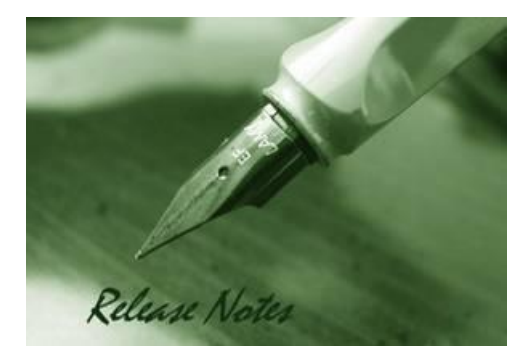

D-Link

**Firmware Version:** V1.70.012 **Prom Code Version:** V1.00.016 **Published:** 2020/02/26

These release notes include important information about D-Link DGS-1510 Series firmware revisions. Please verify that these release notes are correct for your switch:

- If you are installing a new switch, please check the hardware version on the device label; make sure that your switch meets the system requirement of this firmware version. Please refer to [Revision History and System Requirement](#page-2-0) for detailed firmware and hardware matrix.
- If the switch is powered on, you can check the hardware version by typing "show version" command or by checking the device information page on the web graphic user interface.
- If you plan to upgrade to the new firmware release, please refer to the [Upgrade](#page-2-1) [Instructions](#page-2-1):

[D-Link switches support firmware upgrade](#page-2-1) via TFTP server. You can download the firmware from [D-Link web site http://tsd.dlink.com.tw, and copy the downloaded firmware to](#page-2-1) the TFTP server [folder. Please make sure that the TFTP server is accessible](#page-2-1) from the switch via networks.

For more detailed information regarding DGS-1510 Series switch products, please refer to [Related Documentation.](#page-21-0)

You can also download the switch firmware, D-View modules and technical documentation from [http://tsd.dlink.com.tw.](http://tsd.dlink.com.tw/)

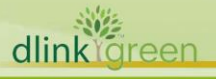

## Content:

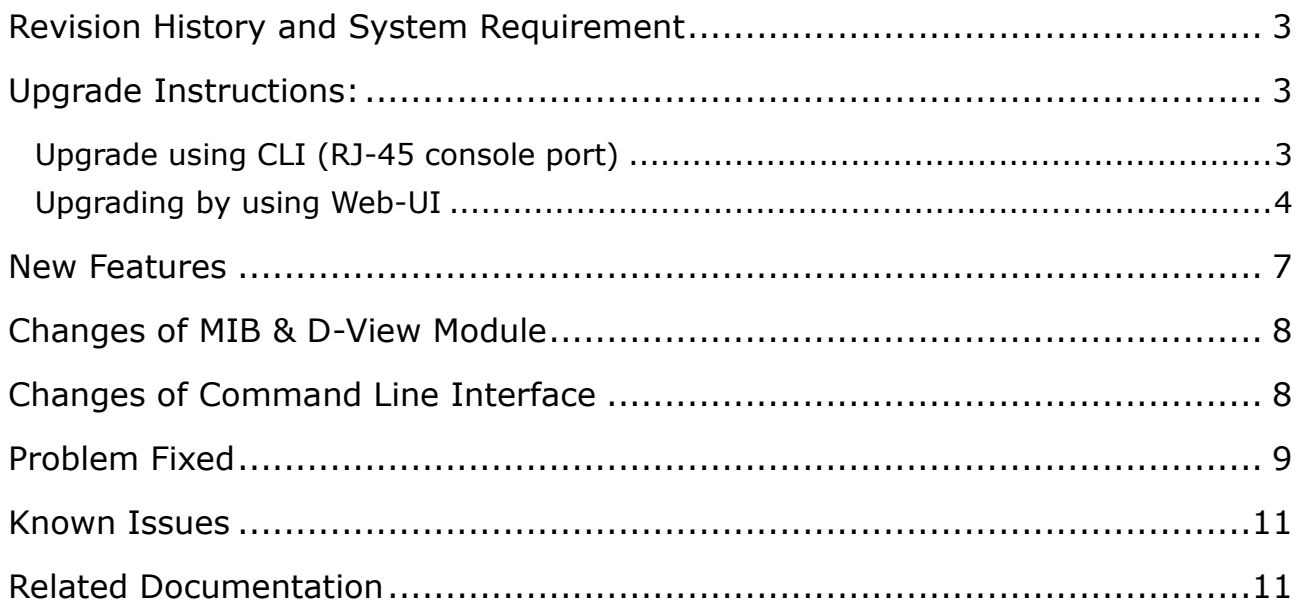

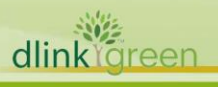

## <span id="page-2-0"></span>**Revision History and System Requirement**

D-Link

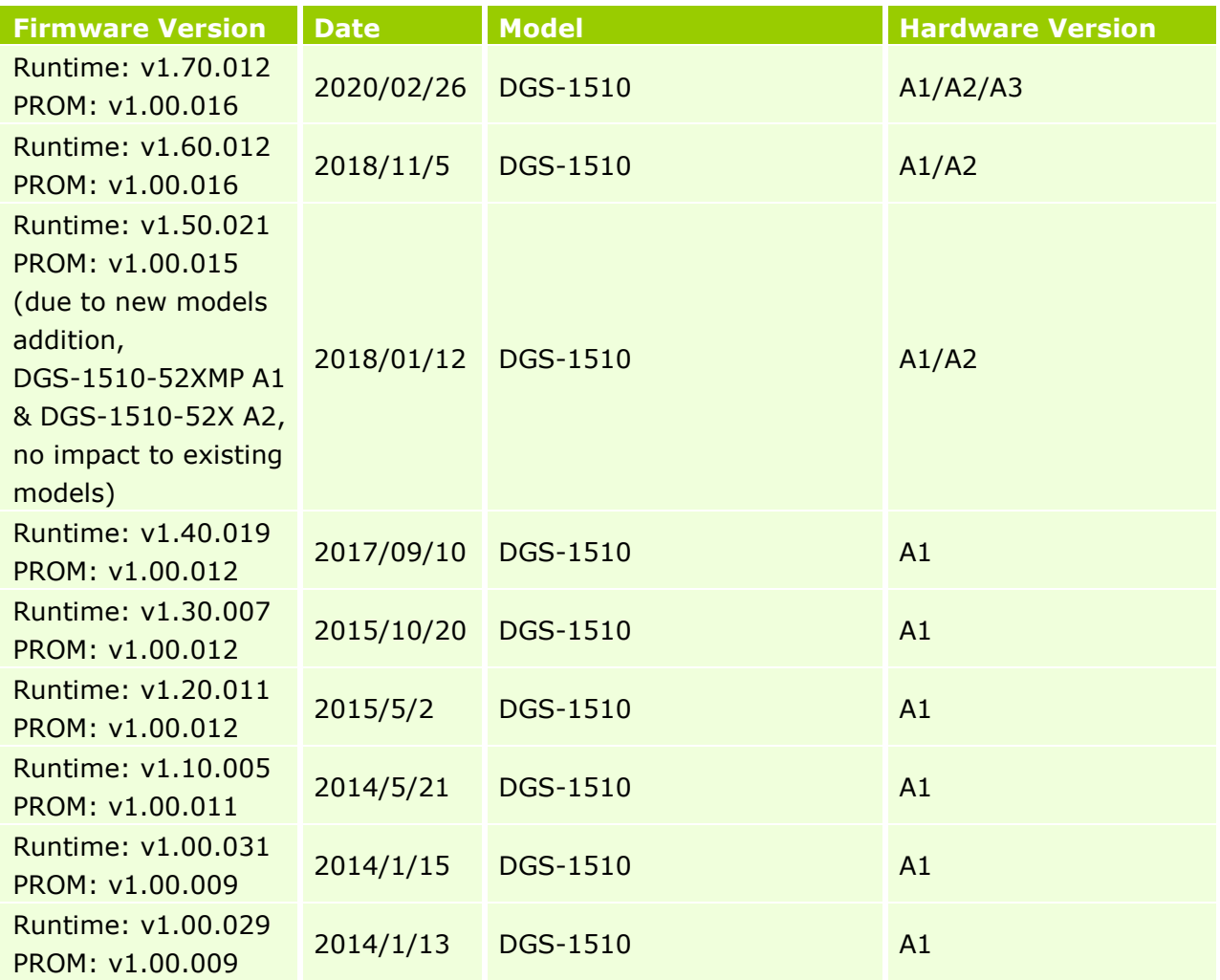

## <span id="page-2-1"></span>**Upgrade Instructions:**

D-Link switches support firmware upgrade via TFTP server. You can download the firmware from D-Link web site [http://tsd.dlink.com.tw,](http://tsd.dlink.com.tw/) and copy the downloaded firmware to the TFTP server folder. Please make sure that the TFTP server is accessible from the switch via networks.

## <span id="page-2-2"></span>**Upgrade using CLI (RJ-45 console port)**

Connect a workstation to the switch console port and run any terminal program that can emulate a VT-100 terminal. The switch console port default settings are as follows:

- Baud rate: **115200**
- Data bits: **8**
- Parity: **None**
- Stop bits: **1**

The switch will prompt the user to enter his/her username and password. The default username and password are as below:

10% dlink areen

## Username: **admin** Password: **admin**

D-Link

To upgrade the switch firmware, execute the following commands:

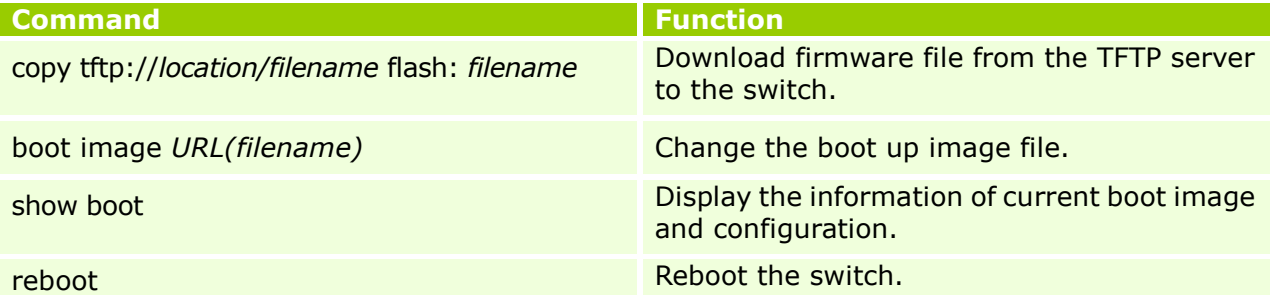

## **Example:**

**DGS-1510#**copy tftp: //192.168.0.27/firmware.had flash: run.had

Address of remote host [192.168.0.27] Source filename [firmware.had] Destination filename [run.had] Accessing tftp://192.168.0.27/ firmware.had... Transmission start... Transmission finished, file length 5156864 bytes. Please wait, programming flash... Done

**DGS-1510#**configure terminal **DGS-1510(config)#**boot image c:/switch-image1.had

### **DGS-1510#**show boot

Unit 1 Boot image: /c:/1.20.B014 Boot config: /c:/config.cfg

#### **DGS-1510#**reboot

dlink areen

Are you sure you want to proceed with the system reboot? (y|n) y Please wait, the switch is rebooting...

### <span id="page-3-0"></span>**Upgrading by using Web-UI**

- 1. Connect a workstation installed with java SE runtime environment to management port of the device and also connect console cable to switch's console port.
- 2. Open the web browser from the workstation and enter the IP address of the switch. The switch's default IP address is **10.90.90.90**
- 3. Enter administrator's username and password when prompted. **It should be noted starting**

**from R1.20 formal firmware release the default login settings are as below:**

### **Username: admin**

### **Password: admin**

4. To update switch's firmware or configuration file via TFTP, select *Tools > Firmware Upgrade* 

## *& Backup > Firmware Upgrade from TFTP*.

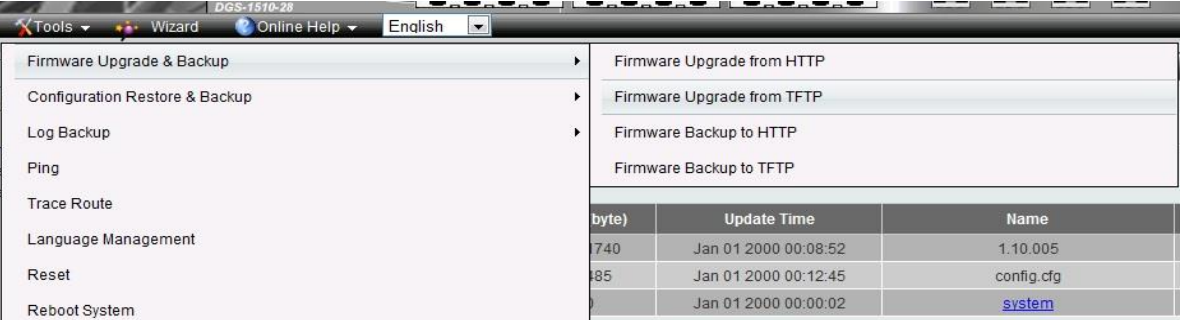

- 5. Enter the TFTP Server IP address.
- 6. Enter the name of the firmware file located on the TFTP server.
- 7. Enter the destination path and the desired file name.
- 8. Click "*Upgrade*" button.

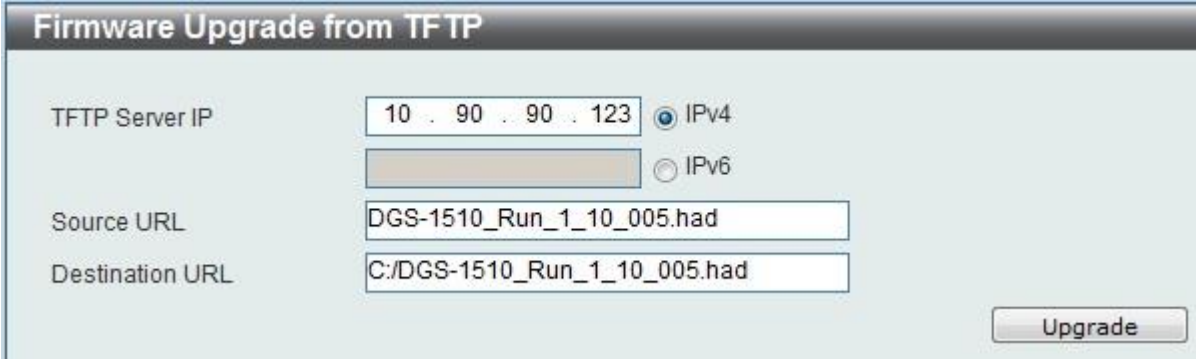

- 9. Transmission will start and wait until the status is completed by displaying *100%* complete.
- 10.Alternatively, the switch's firmware or configuration file can also be upgraded via HTTP, select

*Tools > Firmware Upgrade & Backup > Firmware Upgrade from HTTP*.

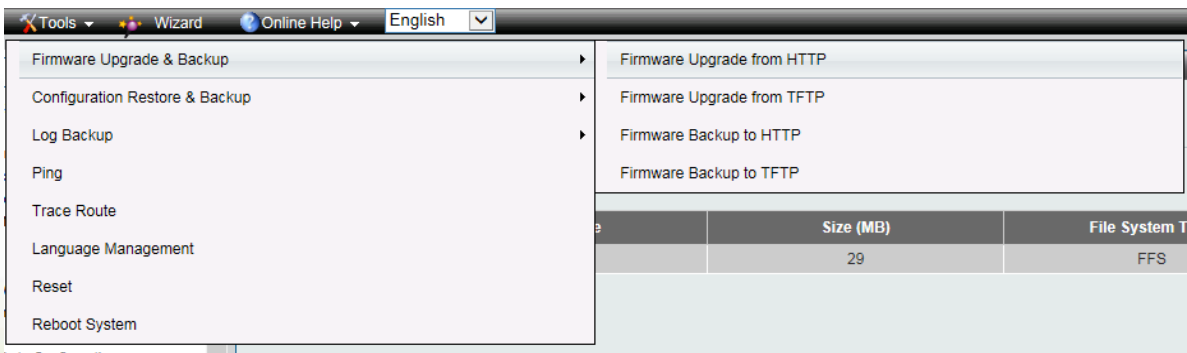

- 11. Enter the source and destination file.
- 12.Click "*Upgrade*" button.

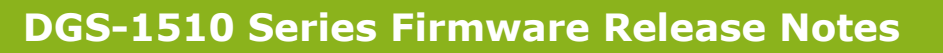

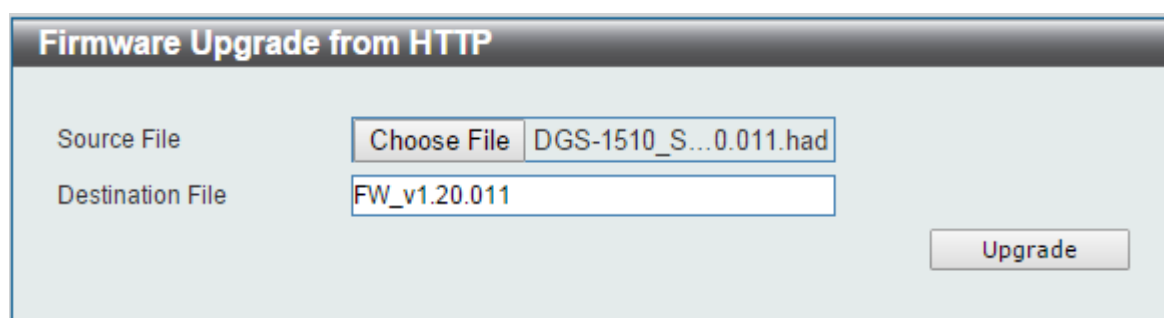

- 13. Transmission will start and wait until the status is completed by displaying *100%* complete.
- 14. To select the boot up image used for next reboot, click *Management > Flash System* in the function tree and then click the *C:* drive name. When you see the files list, click corresponding **Boot Up** button to specify the firmware that will be used for next and subsequent boot up.

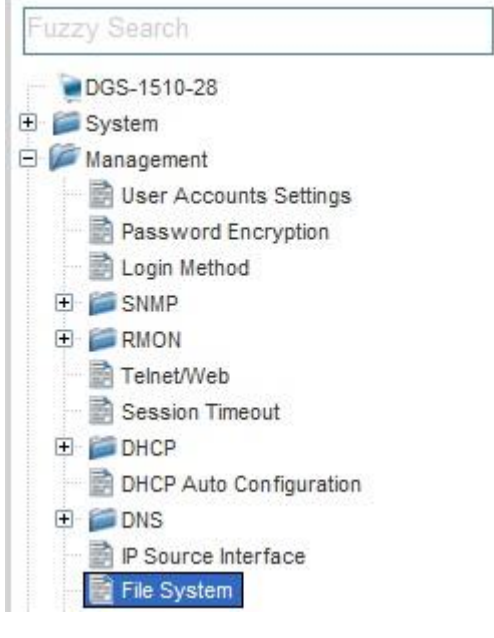

D-Link

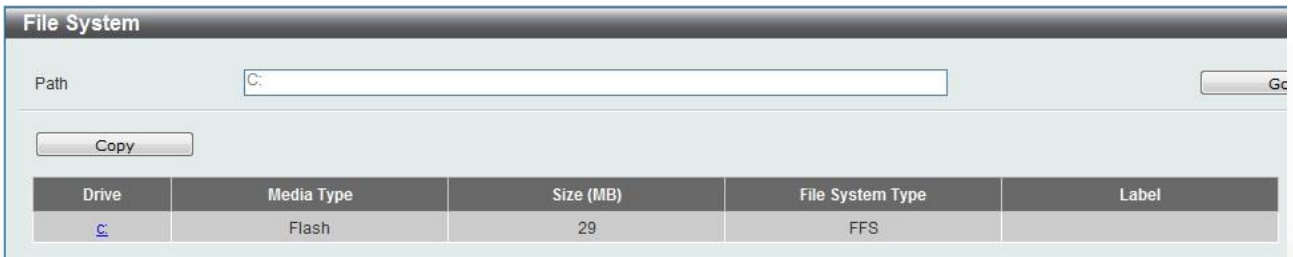

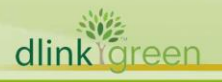

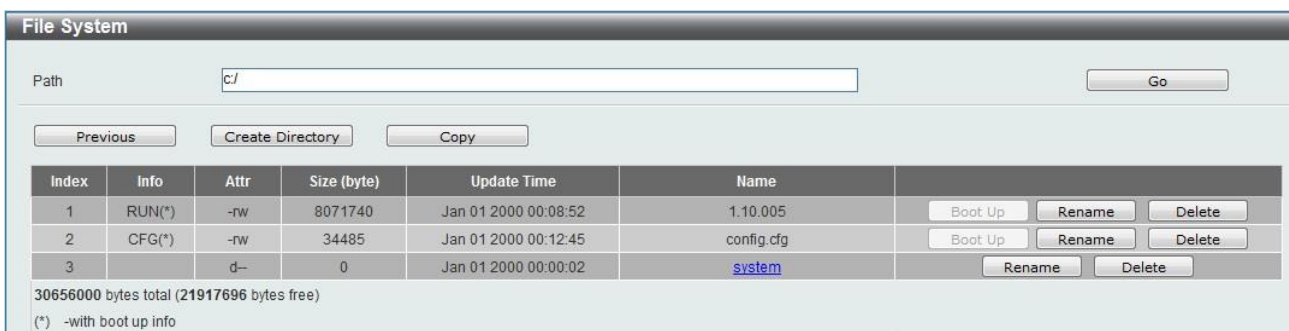

#### 15. To reboot the switch, select *Tools > Reboot System* from the banner.

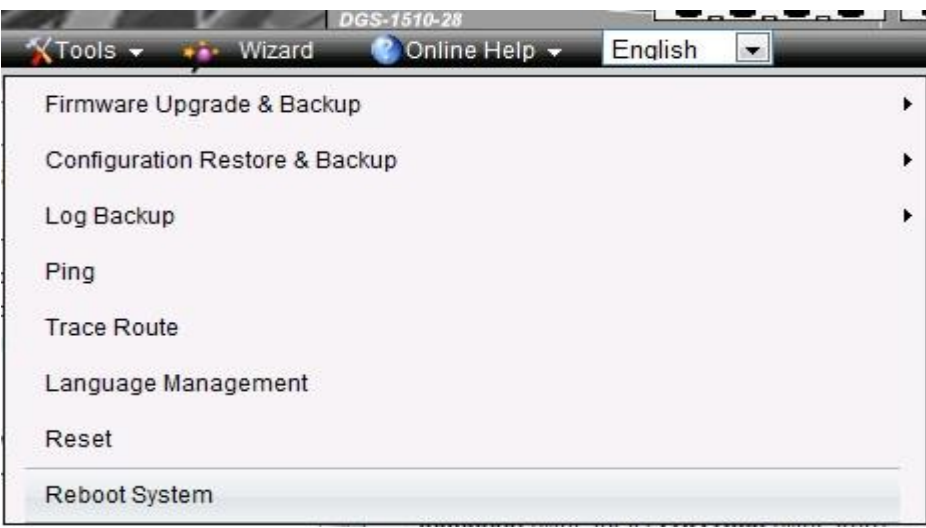

#### 16.Select *Yes* and click *Reboot* button to reboot the switch.

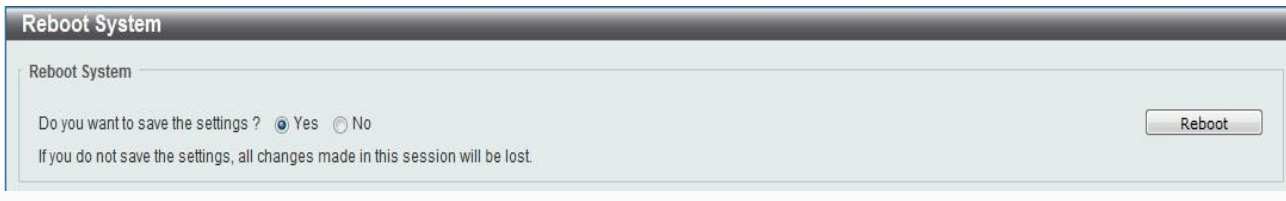

## <span id="page-6-0"></span>**New Features**

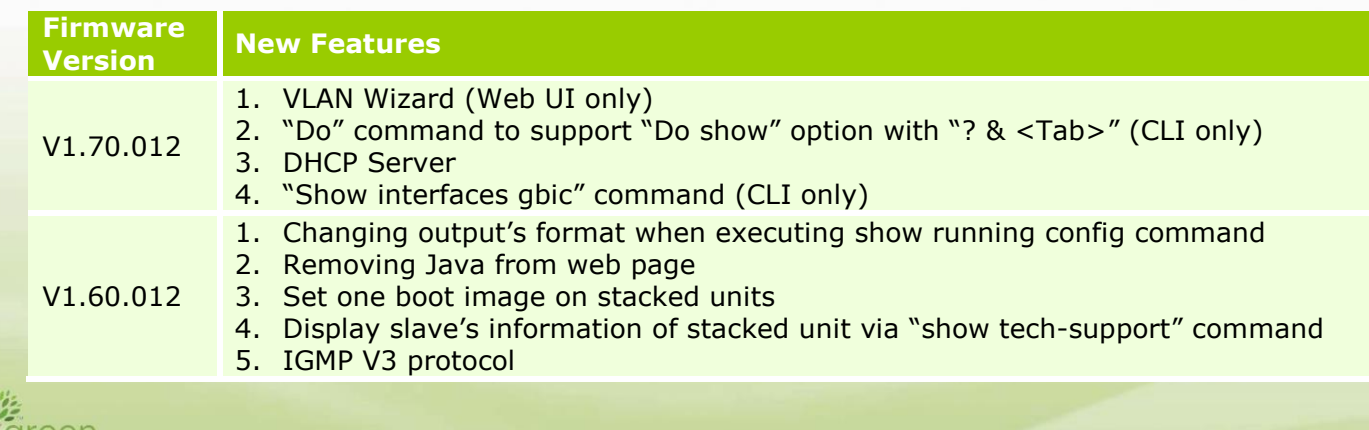

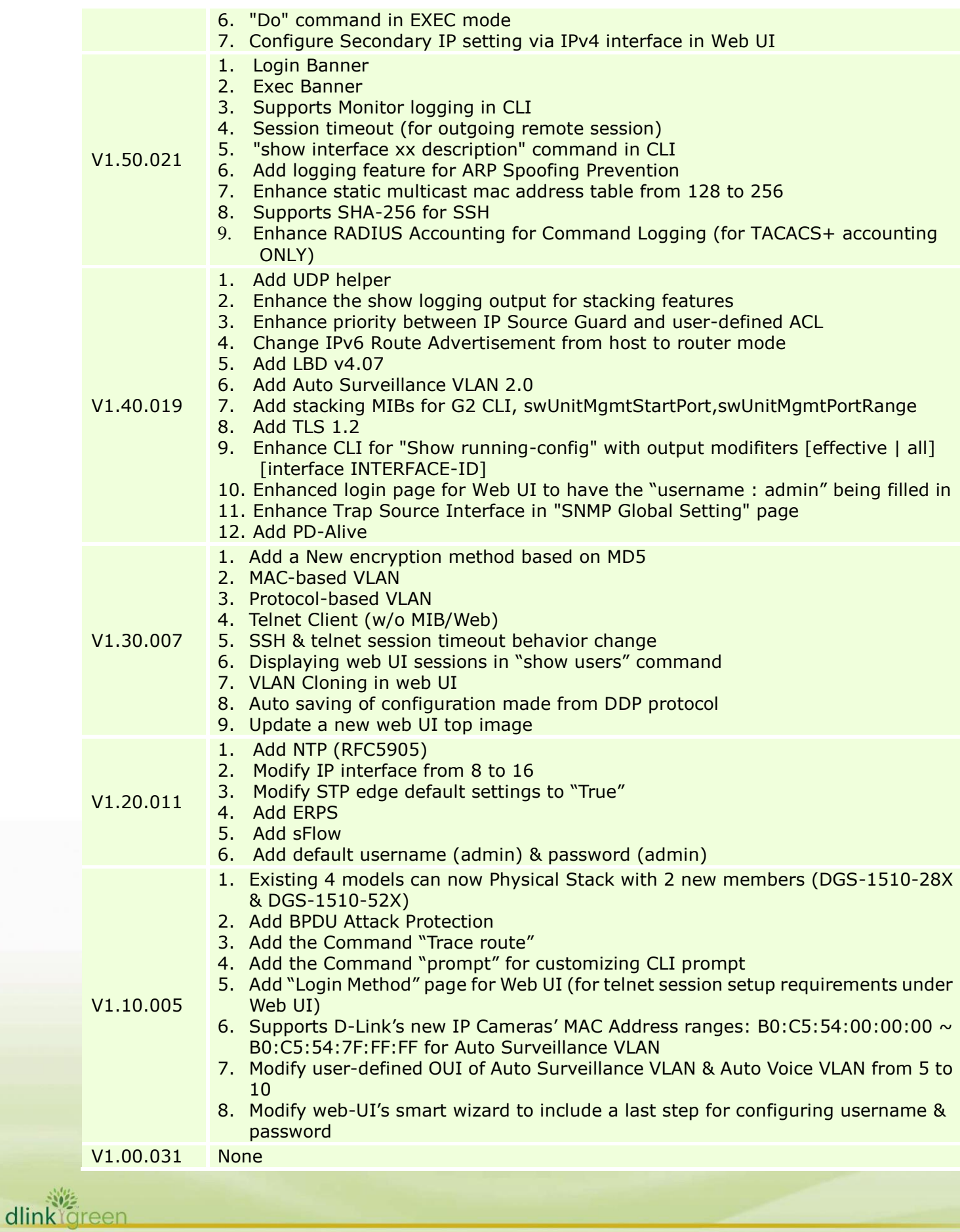

V1.00.029 First release, please refer to datasheet and manual for detail function support

## <span id="page-8-0"></span>**Changes of MIB & D-View Module**

D-Link

The new features of MIB file are also included in the corresponding D-View module. Please download the D-View module on [http://tsd.dlink.com.tw.](http://tsd.dlink.com.tw/) For detailed changes of MIB content, please refer to the modification history in each MIB file.

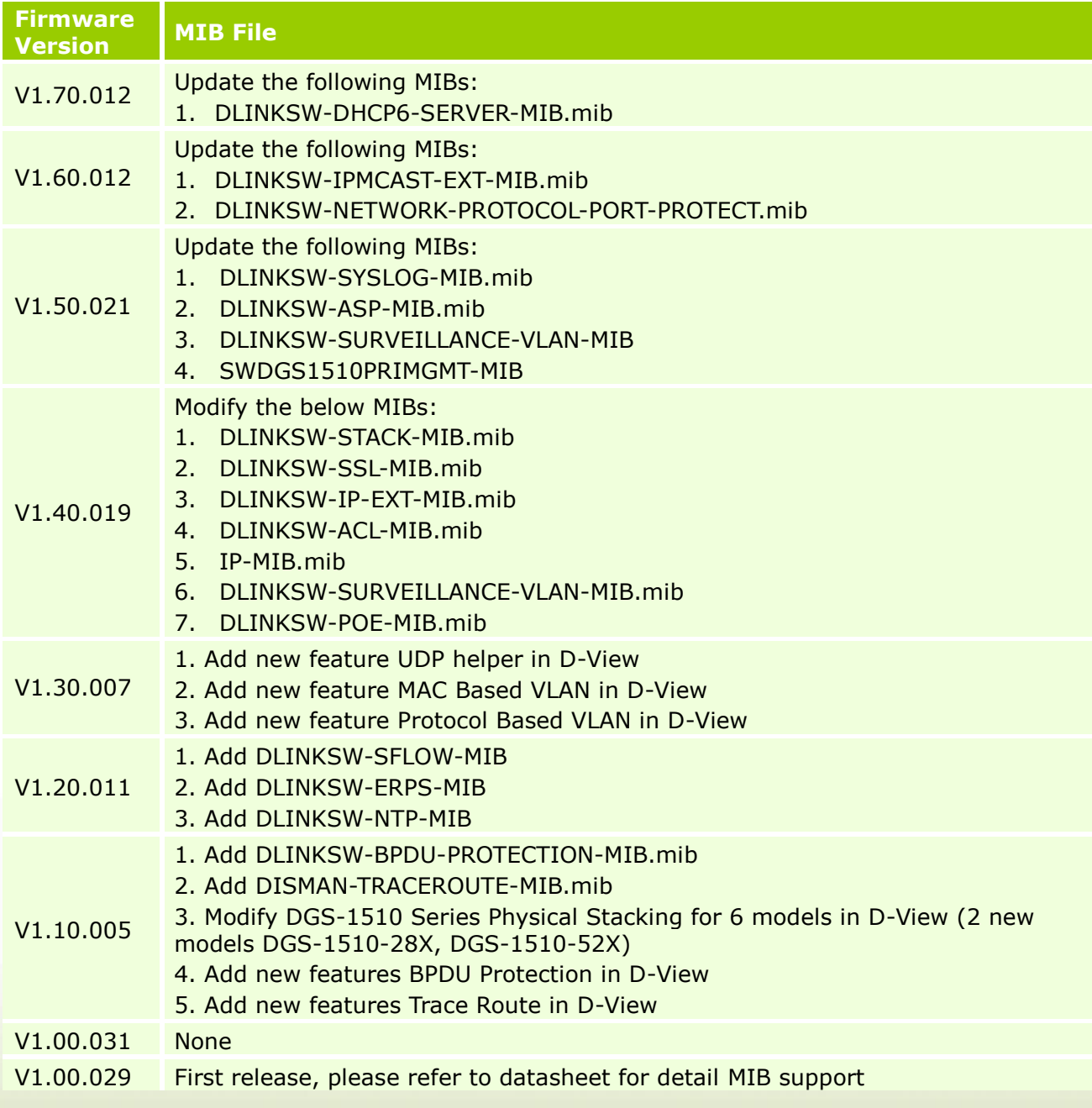

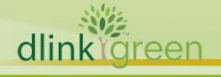

**DGS-1510 Series Firmware Release Notes**

## <span id="page-9-0"></span>**Changes of Command Line Interface**

D-Link |

The section below only shows command line changes that may bring backward compatibility issues with configuration settings for previous version of firmware.

Any new feature commands that do not have backward compatibility issues are not included in the below section.

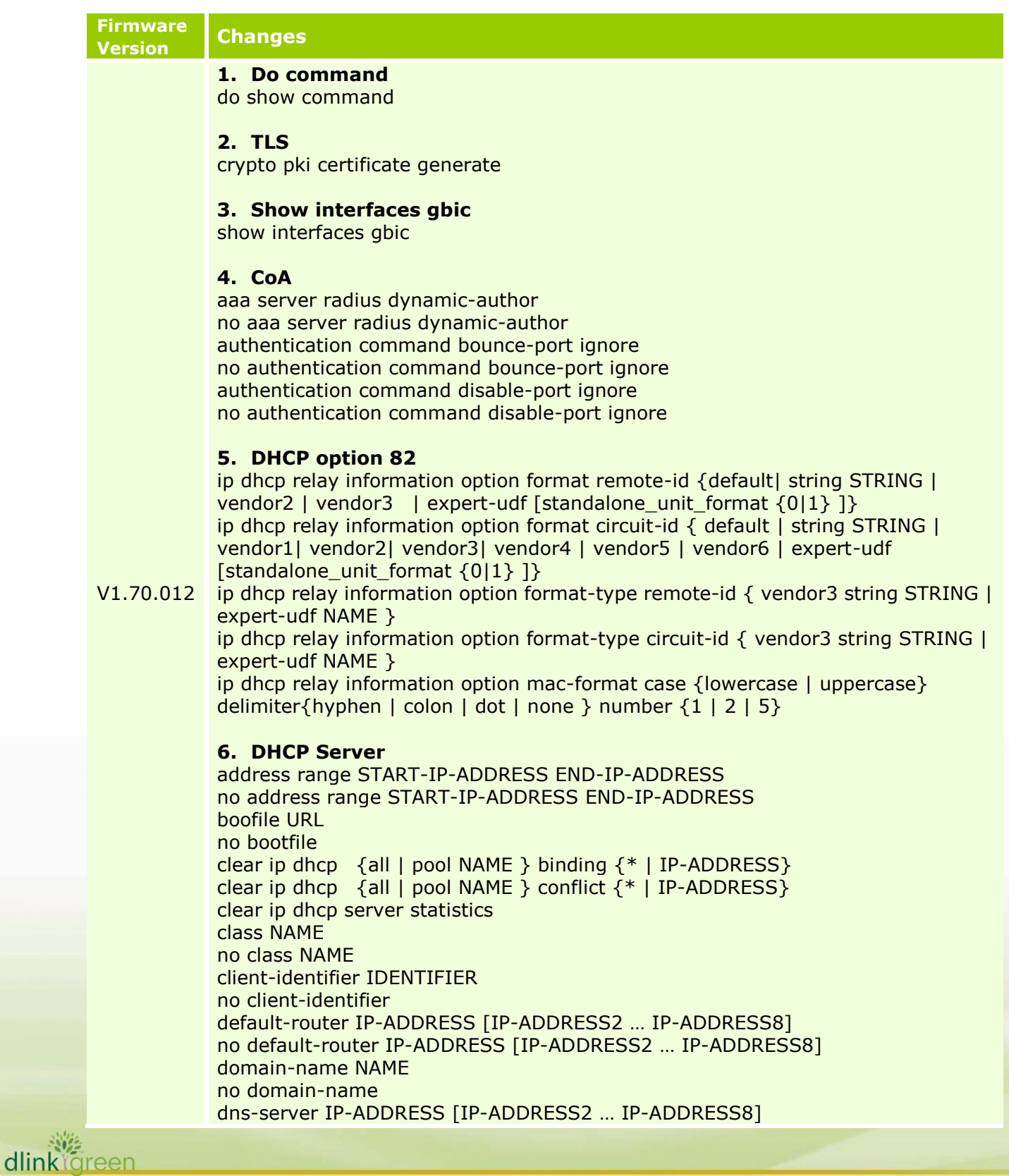

no dns-server IP-ADDRESS [IP-ADDRESS2 … IP-ADDRESS8] hardware-address HARDWARE-ADDRESS no hardware-address host {IP-ADDRESS MASK | IP-ADDRESS/PREFIX-LENGTH} no host ip dhcp class NAME no ip dhcp class NAME ip dhcp excluded-address START-IP-ADDRESS END-IP-ADDRESS no ip dhcp excluded-address START-IP-ADDRESS END-IP-ADDRESS ip dhcp ping packets COUNT no ip dhcp ping packets ip dhcp ping timeout MILLI-SECONDS no ip dhcp ping timeout ip dhcp pool NAME no ip dhcp pool NAME ip dhcp use class no ip dhcp use class lease { DAYS [HOURS [ MINUTES]] | infinite } no lease netbios-node-type NTYPE no netbios-node-type netbios-name-server IP-ADDRESS [IP-ADDRESS2 … IP-ADDRESS8] no netbios-name-server IP-ADDRESS [IP-ADDRESS2 … IP-ADDRESS8] next-server IP-ADDRESS no next-server network {NETWORK-ADDRESS MASK | NETWORK-ADDRESS /PREFIX-LENGTH } no network option CODE hex PATTERN [\*] [bitmask MASK] no option CODE hex PATTERN [\*] [bitmask MASK] service dhcp no service dhcp show ip dhcp binding [IP-ADDRESS] show ip dhcp conflict [ IP-ADDRESS] show ip dhcp pool [NAME] show ip dhcp server show ip dhcp server statistics

#### **7. DHCPv6 Server**

address prefix IPV6-PREFIX/PREFIX-LENGTH | lifetime VALID-LIFETIME PREFERRED-LIFETIME ] no address prefix address-assignment IPV6-ADDRESS CLIENT-DUID [ iaid IAID ] [ lifetime VALID-LIFETIME PREFERRED-LIFETIME ] no address-assignment IPV6-ADDRESS CLIENT-DUID [ iaid IAID ] clear ipv6 dhcp binding { all | IPV6-ADDRESS} domain-name DOMAIN-NAME no domain-name dns-server IPV6-ADDRESS no dns-server IPV6-ADDRESS ipv6 dhcp excluded-address LOW-ADDRESS [ HIGH-ADDRESS ] no ipv6 dhcp excluded-address LOW-ADDRESS [ HIGH-ADDRESS ] ipv6 dhcp pool POOL-NAME no ipv6 dhcp pool POOL-NAME ipv6 dhcp server POOL-NAME [rapid-commit] [preference VALUE ] [allow-hint] no ipv6 dhcp server ipv6 local pool POOL-NAME IPV6-PREFIX / PREFIX-LENGTH ASSIGNED-LENGTH

**DGS-1510 Series Firmware Release Notes**

D-Link

dlink foreen

no ipv6 local pool POOL-NAME prefix-delegation IPV6-PREFIX / PREFIX-LENGTH CLIENT-DUID [ iaid IAID ] [ lifetime VALID-LIFETIME PREFERRED-LIFETIME ] no prefix-delegation IPV6-PREFIX / PREFIX-LENGTH prefix-delegation pool POOL-NAME [ lifetime VALID-LIFETIME PREFERRED-LIFETIME ] no prefix-delegation pool POOL-NAME service ipv6 dhcp no service ipv6 dhcp show ipv6 dhcp [interface [INTERFACE-ID]] show ipv6 dhcp binding [IPV6-ADDRESS] show ipv6 dhcp pool [POOL-NAME] show ipv6 excluded-address show ipv6 local pool [ POOL-NAME ] show ipv6 dhcp operation V1.60.012 **1. Network Protocol Port Protect** network-protocol-port protect {tcp | udp} no network-protocol-port protect {tcp | udp} show network-protocol-port protect **2. IP Multicasting** ip multicast table-lookup-mode { ip | mac} no ip multicast table-lookup-mode show ip multicast **3. Boot image command** boot image [check] [all] URL **4. Tech Support command** show tech-support [unit UNIT-ID] debug show tech-support [unit UNIT-ID] **5. Do Command** do COMMAND V1.50.021 1. "**show interface xx description**" command in CLI: show interfaces [INTERFACE-ID [,|-] ] description V1.40.019 1. **LBD** loopback-detection address-type { multicast | broadcast } no loopback-detection address-type 2. **Surveillance VLAN** surveillance vlan onvif-discover-port <value 554, 1025-65535> no surveillance vlan onvif-discover-port surveillance vlan onvif-ipc IP-ADDRESS state {enable | disable} no surveillance vlan onvif-ipc IP-ADDRESS state surveillance vlan onvif-ipc IP-ADDRESS description TEXT no surveillance vlan onvif-ipc IP-ADDRESS description surveillance vlan onvif-nvr IP-ADDRESS description TEXT no surveillance vlan onvif-nvr IP-ADDRESS description show surveillance vlan onvif-ipc interface [ INTERFACE-ID [, | -] ] {brief | detail } show surveillance vlan onvif-nvr interface [ INTERFACE-ID [, | -] ] [ipc-list] 3. **UDP helper** ip helper-address IP-ADDRESS no ip helper-address [ IP-ADDRESS ]

ip forward-protocol udp [PORT] no ip forward-protocol udp [PORT] show ip helper-address [INTERFACE-ID] show ip forward-protocol udp

4. **ACL** Add "vlan-range MIN-VID MAX-VID" option

#### 5. **TSL 1.2**

D-Link

ssl-service-policy POLICY-NAME [version [ssl3.0] [tls1.0] [tls1.1] [tls1.2] ] | [ ciphersuite [dhe-dss-3des-ede-cbc-sha] [rsa-3des-ede-cbc-sha] [rsa-rc4-128-sha] [rsa-rc4-128-md5] [rsa-export-rc4-40-md5] [rsa-aes-128-cbc-sha] [rsa-aes-256-cbc-sha] [rsa-aes-128-cbc-sha256] [rsa-aes-256-cbc-sha256] [dhe-dss-aes-256-cbc-sha] [dhe-rsa-aes-256-cbc-sha] ] | secure-trustpoint TRUSTPOINT | session-cache-timeout TIME-OUT ]

```
no ssl-service-policy POLICY-NAME 
[version [ssl3.0] [tls1.0] [tls1.1] [tls1.2] ] | 
[ ciphersuite
[dhe-dss-3des-ede-cbc-sha] 
[rsa-3des-ede-cbc-sha] 
[rsa-rc4-128-sha] 
[rsa-rc4-128-md5] 
[rsa-export-rc4-40-md5] 
[rsa-aes-128-cbc-sha] 
[rsa-aes-256-cbc-sha] 
[rsa-aes-128-cbc-sha256] 
[rsa-aes-256-cbc-sha256] 
[dhe-dss-aes-256-cbc-sha]
[dhe-rsa-aes-256-cbc-sha] ] |
```
#### 6. **SNMP**

no snmp-server host {<IP-ADDRESS> | <IPV6-ADDRESS> } [<community-name>]

#### **New encryption method based on MD5**

1. username NAME [privilege LEVEL] [nopassword | password [0 | 7 | 15 ] PASSWORD]

- 2. enable password [level PRIVILEGE-LEVEL] [0| 7 | 15 ] PASSWORD
- 3. service password-encryption [ 7 | 15 ]

V1.30.007

禭 dlink föreen

#### **Telnet Client (w/o MIB/Web)**

1. telnet [IP-ADDRESS | IPV6-ADDRESS | Domain Name ] [TCP-PORT]

**Displaying web UI sessions in "show users" command** 1. clear line LINE-ID

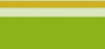

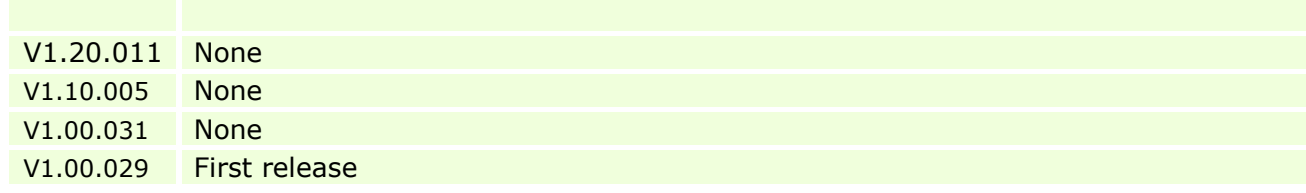

## <span id="page-13-0"></span>**Problem Fixed**

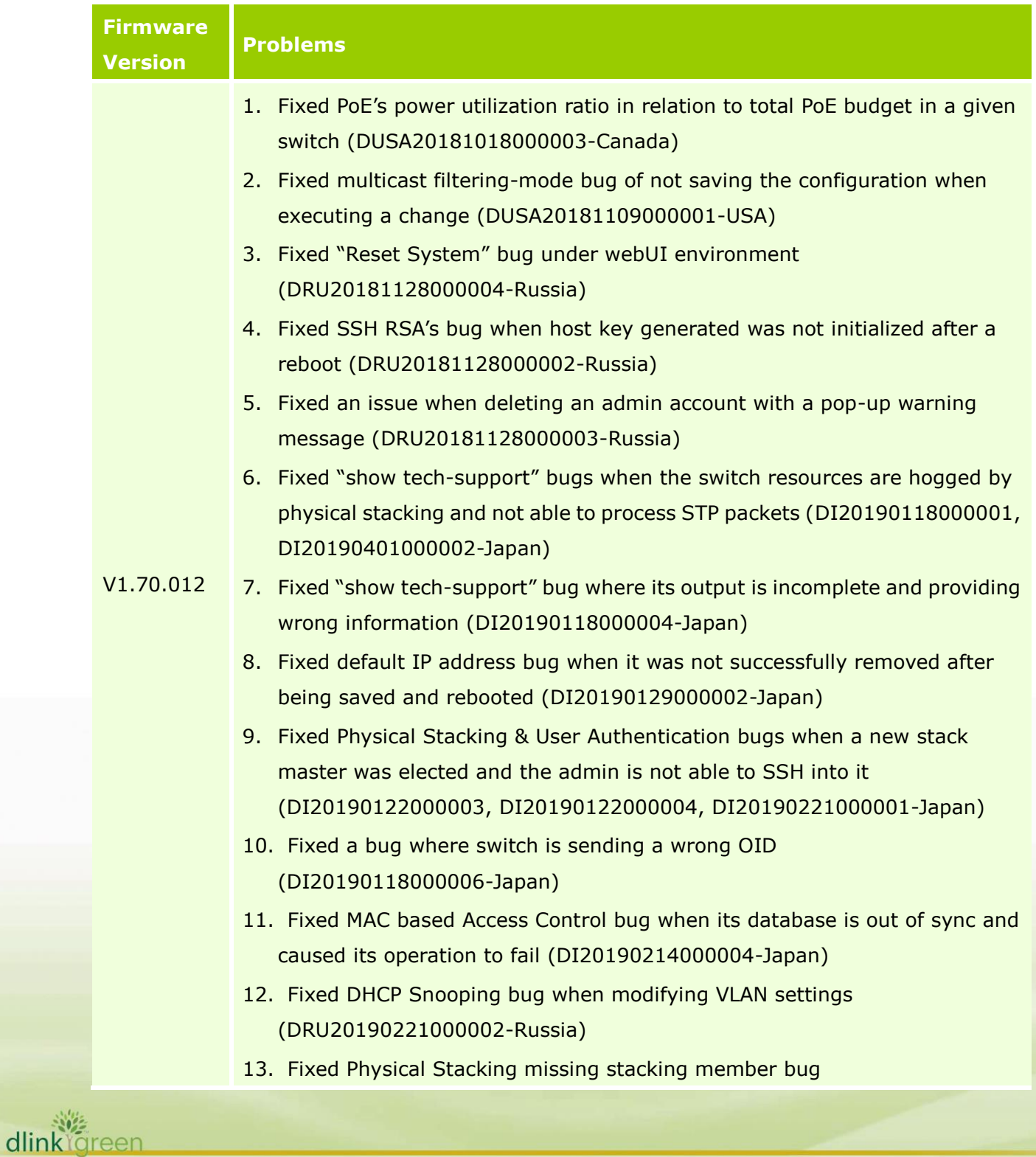

(DRU20190221000002-Russia)

- 14. Fixed DHCP Snooping binding bug of displaying wrong VLAN ID (DRU20190219000003-Russia)
- 15. Fixed Recurring date daylight savings setting bug in WebUI (DI20190304000001-Australia)
- 16. Fixed default admin account's configuration modification bug of not taking effect after a reboot (DEUR20190226000006-Europe)
- 17. Fixed VLAN interface bug where it is displaying wrong configuration in WebUI's edit page (DEUR20190329000004-Europe)
- 18. Fixed NTP bug in Slave switches under Physical Stacking environment (DEUR20190329000004-Europe)
- 19. Fixed 802.1X bug when working with 2 Radius Servers (DRU20190619000002-Russia)
- 20. Fixed DHCP Snooping's bug when Voice VLAN is enabled & bug in Physical Stacking where slave switches firmware upgrade process timeout (DRU20190401000007-Russia)
- 21. Fixed Voice VLAN bug when working with Avaya IP phone (DRU20190401000006)
- 22. Fixed 10G port bug when forcing it to 1 Gigabit speed mode (DEUR20181211000001-Europe)
- 23. Fixed Radius Accounting's Session ID bug (DLA20190425000004-DLA)
- 24. Fixed Admin account's bug where it is still present after being deleted. This happened when a switch config is restored via cfg file process (DRU20190911000005-Russia)
- 25. Fixed Radius Source Interface bug of not applying the correct IP address of the Network Access Server (DLA20190925000001-DLA)
- 26. Fixed DHCP Snooping process bug of always hogging CPU resources (DI20190312000001-Japan)
- 27. Fixed 'show tech-support' process bug by enlarging & enhancing its memory utilization (DI20190307000003-Japan)
- 28. Fixed 'show tech-support' bug of not able to display slave switches [under Physical Stacking] information via telnet/SSH (DI20190315000001-Japan)
- 29. Fixed RADIUS Attribute's bug of applying the wrong Service-type (DI20190325000004-Japan)
- 30. Fixed IPv6 MLD Snooping's static group bug of not being saved

(DI20190903000007-Japan) 31. Fixed & enhanced the process of running the command "debug copy tech-support tftp: " via tftp server (DI20190605000001-Japan) V1.60.012 1. Fixed http secure server bug of not synchronizing properly (DI20171204000001-Japan) 2. Fixed Secondary IP interface is not being shown when configured (DI20180418000003, DI20171129000004-Japan) 3. Fixed memory overflow bug on ARP aging-time feature (DI20171130000004-Japan) 4. Fixed STP & LBD bug, which is able to enable in the same port (DI20171218000002, DI20180418000006-Japan) 5. Fixed SNTP syntax error in Web UI (DI20180222000004, DI20180418000004-Japan) 6. Fixed CLI charset default to ASCII (DI20180213000003, DI20180418000005-Japan) 7. Fixed UDP BLAT attack function missing from DoS feature (DI20180223000004, DI20180419000001-Japan) 8. Fixed Web UI syntax error under Traditional Chinese (DGC20180227000001-Taiwan) 9. Fixed LLDP-MED bug where its setting is missing in the output of "show run configuration" (DRU20180306000001-Russia) 10. Fixed DGS-1510-52XMP's Fan & PoE bug issues (DEUR20180228000005, DEUR20180201000003-Europe) 11. Fixed time zone format to function seamlessly with DNA (DI20180131000002-Australia) 12. Fixed trace route TTL error bug (DEUR20180329000001-Europe) 13. Fixed web UI "save configuration" bug issue (DEUR20180403000007-Europe) 14. Fixed CLI command listing displayed in descending order instead of ascending (DI20180528000003-Japan) 15. Fixed command "debug copy tech-support" bug issue (DI20180522000002-Japan) 16. Modified the behavior to include 'clear port description' via checkbox in web UI (DRU20180529000004-Russia) 17. Fixed translation error in Italian (DEUR20180531000005-Europe)

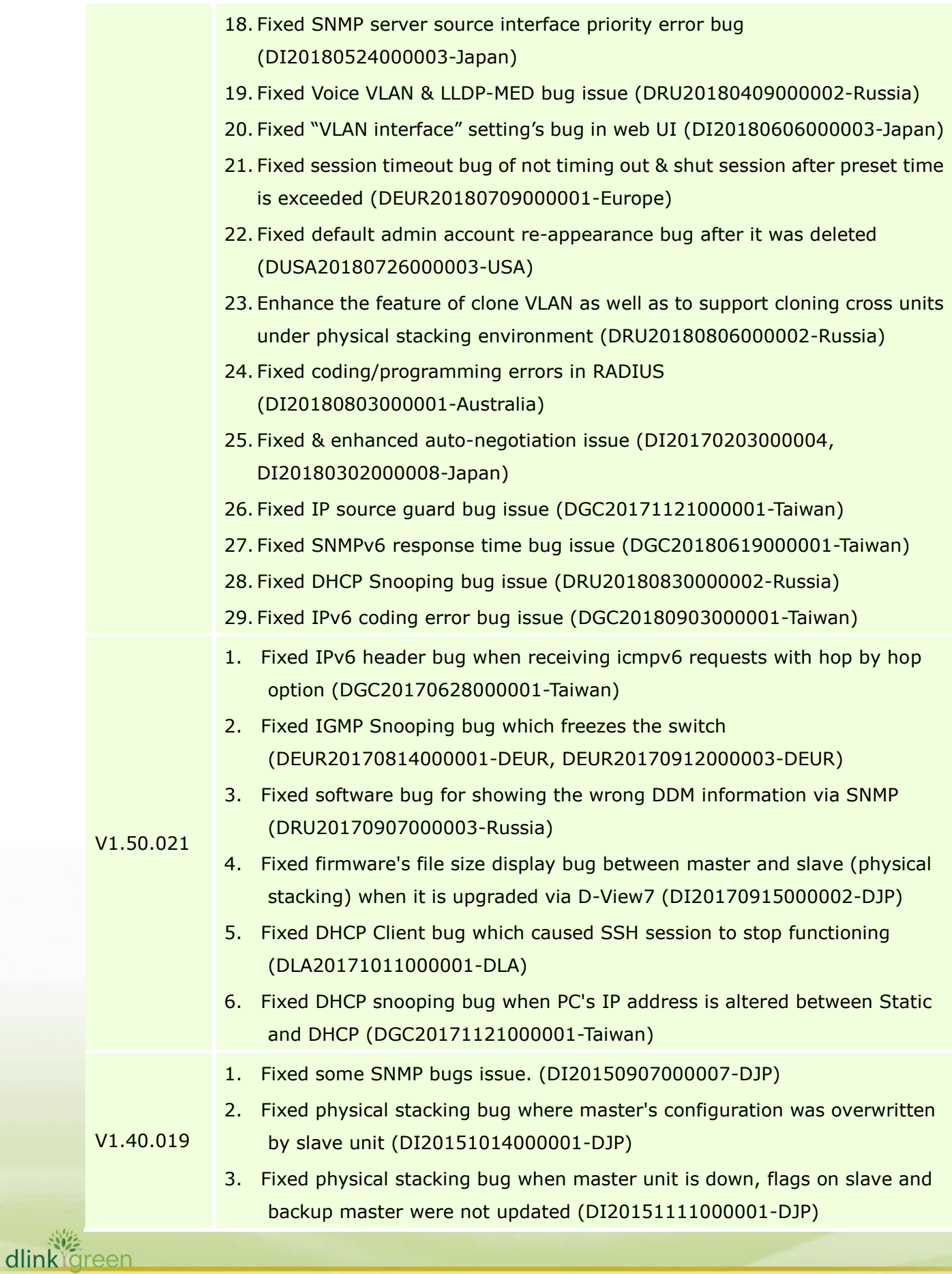

- 4. Fixed the bug to protect memory allocation to prevent allocated memory blocks from overlapping (DI20151221000005-DJP)
- 5. Fixed VLAN option 'replace' being accidently removed from Web UI by software R&D. (DEUR20160530000001-DEUR)
- 6. Fixed ERPS and LAG software bug when they are both enabled via WebUI. (DEUR20160427000005-DEUR)
- 7. Fixed sFlow bug not getting a system interface address when interface vlan1 doesn't exist (DRU20160201000001-DRU)
- 8. Fixed javascript error bug on html for webUI (DEUR20160921000004-DEUR)
- 9. Fixed some bugs on ACL rules (DI20151019000004-DJP)
- 10. Fixed webUI's webpage bug (DEUR20170511000002-DEUR)
- 11. Fixed ERPS ring's bug when 2 switches are rebooted (DEUR20170516000004-DEUR)
- 12. Fixed CPU's Ingress Backpressure (IBP) limitation by enlarging its IBP threshold (DEUR20170301000006-DEUR)
- 13. Fixed some bug issues related to:
- 14. Difference between running-config and startup-config.
- 15. ERPS blank profile cannot be removed.
- 16. ERPS won't be in idle status if it is applied with a blank profile.
- 17. (DI20151124000002-DJP, DI20170201000004-DJP)
- 18. Fixed a SSH security bug (DRU20170120000003-DRU)
- 19. Fixed NTP DDOS vulnerability issues (DGC20170704000001-DTW)
- 20. Fixed CPU utilization deficiencies in Web UI, related to case (DRU20150818000002-DRU)
- 21. Fixed Web UI javascript bug which affected SNMP settings (DRU20151109000002-DRU)
- 22. Fixed DHCP Server Screening implementation to limit the global server number to 5 (DGC20150914000005-DTW)
- 23. Fixed LBD bug being trapped at CPU without processing (DGC20150828000002-DTW)
- 24. Fixed IP addresses' bug for endian formatting (DGC20151019000002-DTW)
- 25. Fixed MAC Authentication CLI bug (DRU20151102000005-DRU)
- 26. Fixed group name mismatch bug in MIB (DI20151104000006-DJP)
- 27. Fixed default VLAN ip address display in Web UI

(DGC20151109000001-DTW) 28. Fixed QoS' meter max rate bug (DEUR20151124000011-DEUR) 29. Fixed IP addresses' endian formatting bug when using TFTP server to upload configuration (DRU20151221000003-DRU) 30. Fixed physical stacking bug when f/w upgrading is not propagated properly to slaves (DUSA20151203000001-DUSA) 31. Fixed software coding bug related to physical stacking and web UI's features (DEUR20160617000002-DEUR) 32. Fixed Radius bug for retrieving wrong IP address (DRU20160728000001-DRU) 33. TLS 1.2 issues, which is not supported on older f/w. This feature is added in this version (DEUR20160920000003-DEUR) 34. Fixed Web UI's HTML coding error (DEUR20170124000001-DEUR) V1.30.007 1. PoE related software issues are fixed. (DEUR20141105000002-EU, DEUR20141001000006-EU, DUSA20150304000002-USA, DEUR20141119000001-EU, DRU20141212000001-Russia, DGC20150302000001-Taiwan) 2. Switch hung up due to chipsets vendor's SDK with wrong definitions. (DGC20150122000001-Taiwan) 3. Fatal error discovered due to chipsets vendor's SDK with wrong definitions. (DI20141216000001-Japan) 4. Software bug caused physical stacking to malfunction. (DI20150127000004-Japan) 5. Modified software to limit ARP request to CPU at 64Kbps, due to customer's environment with many ARP requests.(DEUR20150224000002-UKI) 6. Resolved the bug where IP address of device information are not updated and synced. (DI20150313000002-Japan) 7. Packet buffer draining issue, Software R&D enhance code to prevent it from happening. (DI20150610000004-Japan) V1.20.011 1. Modified DHCP Snooping's default value of "per VLAN disabled" to "per VLAN enable" to allow PCs to get IP address via DHCP on a stacking member port's VLAN. (DI20140411000011-Japan) 2. Fixed BPDU bug that caused looping when STP blocking port was changed between stacking units.(DI20140428000007-Japan) 3. Fixed BPDU bug that caused looping when MSTP blocking port was changed

between stacking units.( DI20140526000003 & DI20140619000008-Japan)

- 4. Fixed the SSH RSA/DSA key generated in stacking master switch which doesn't sync to its slave switches. (DI20140604000001-Japan)
- 5. Fixed IP address shown in reverse in log when saving configuration via SNMP. (DRU20140512000002-Russia)
- 6. Fixed CPU interrupt sensitivity software settings that caused the switch to either hung up or lost management respectively. (DEUR20140929000001-EU & DUSA20150325000004-USA)
- 7. Fixed the switch from entering exception mode when a port is being linked up during MAC authentication. (DGC20140715000003-Taiwan)
- 8. Fixed IPv6 JWAC bug that did not redirect to authentication page if the interface's IPv6 state is disabled or no IPv6 address has been assigned. DI20140722000002-Japan)
- 9. Modify software settings in order for Realtek 8111R NIC card to retrieve IP address from DHCP server faster while transiting via DGS-1510. (DGC20140717000005-China)
- 10. Enhance support for Intel 82579 NIC card using different driver versions so those DHCP bootp packets are not dropped. (DEUR20140311000007-EU)
- 11. Fixed DHCP Relay bug that caused PCs not able to get IP address from DHCP server when client & server are in the same VLAN. (DEUR20140902000001-EU)
- 12. Fixed incorrect VLAN Link status information shown in CLI. (DRU20141203000001-Russia)
- 13. Fixed the bug of not accepting DHCP relay source address using subnetted network address. DGC20141213000001-Taiwan)
- 14. Fixed the bug of not accepting configuring switch interface using subnetted network address.(DRU20141218000001-Russia)
- 1. DHCP Snooping blocked packets from a VLAN which was not enabled by DHCP Snooping. (DI20140402000002-Japan)

V1.10.005

- 2. Modify the minimum value of command "storm-control unicast level" from 1 to 0. (DI20140325000011-Japan)
- 3. When DHCP Relay is enabled on a VLAN, DGS-1510 still forward DHCP broadcast packets to the port connected to DHCP server. (DGC20140113000001-China)

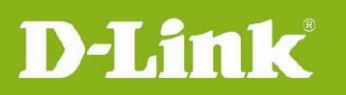

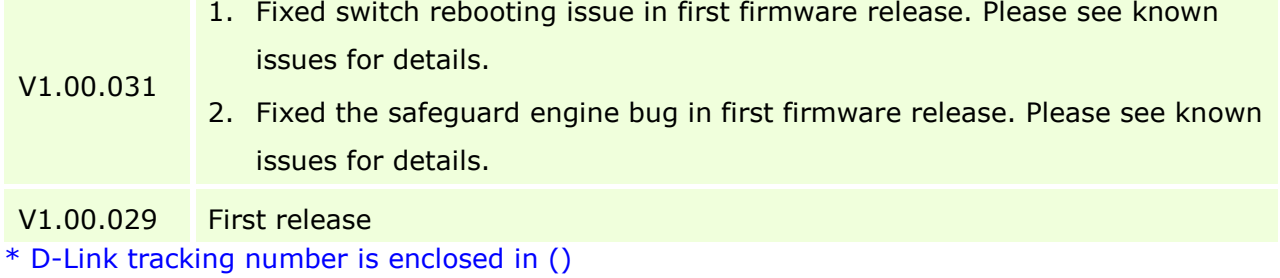

## <span id="page-20-0"></span>**Known Issues**

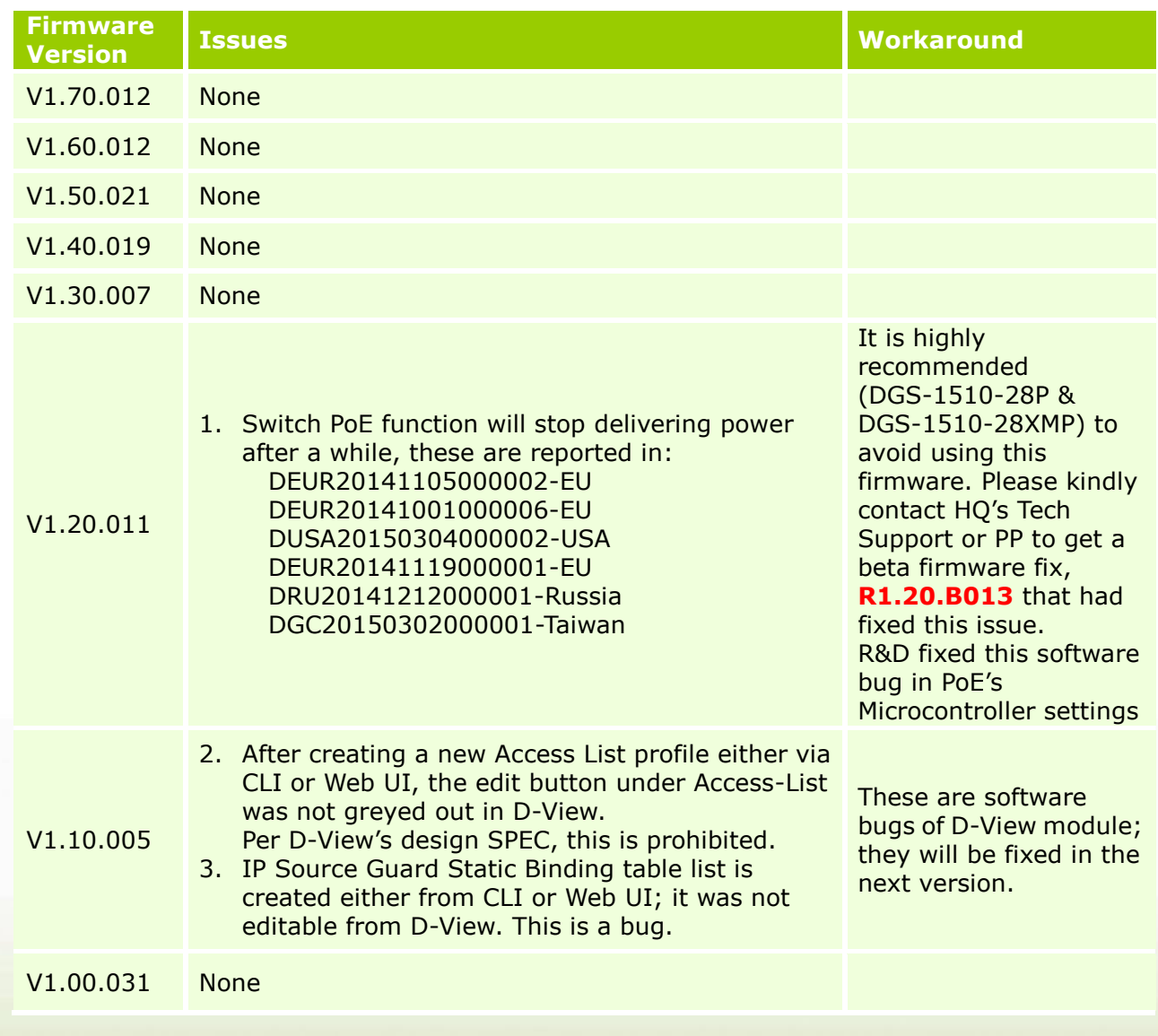

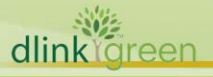

## **DGS-1510 Series Firmware Release Notes**

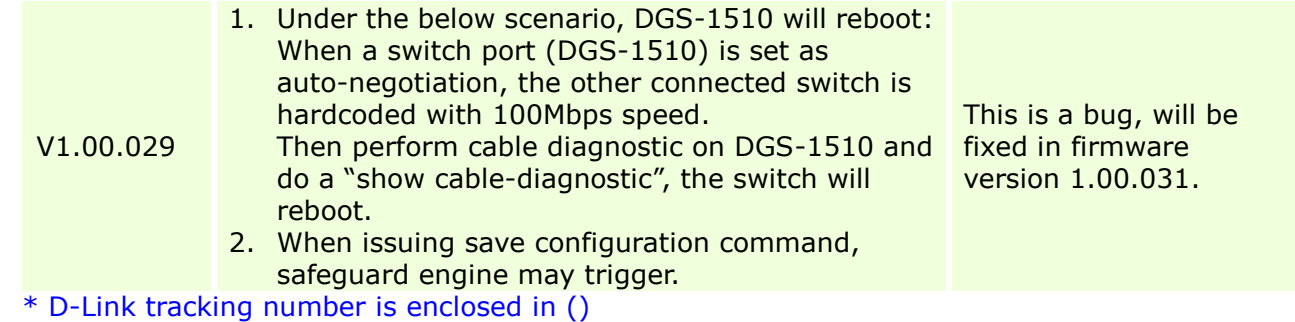

## <span id="page-21-0"></span>**Related Documentation**

D-Link<sup>'</sup>

- DGS-1510 Series Web UI Reference Guide Release
- DGS-1510 Series CLI Reference Guide Release
- DGS-1510 Series HW Installation Guide Release

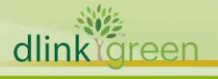